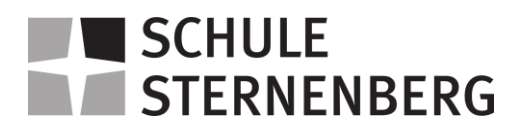

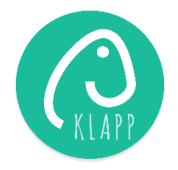

## Mehrere Kinder (zusätzliche Verbindungen aufbauen)

Nach der Erstregistrierung werden Sie gefragt, ob Sie zusätzliche Verbindungen aufbauen möchten. Klicken Sie auf "JA" > und geben anschliessend die restlichen Code(s) ein.

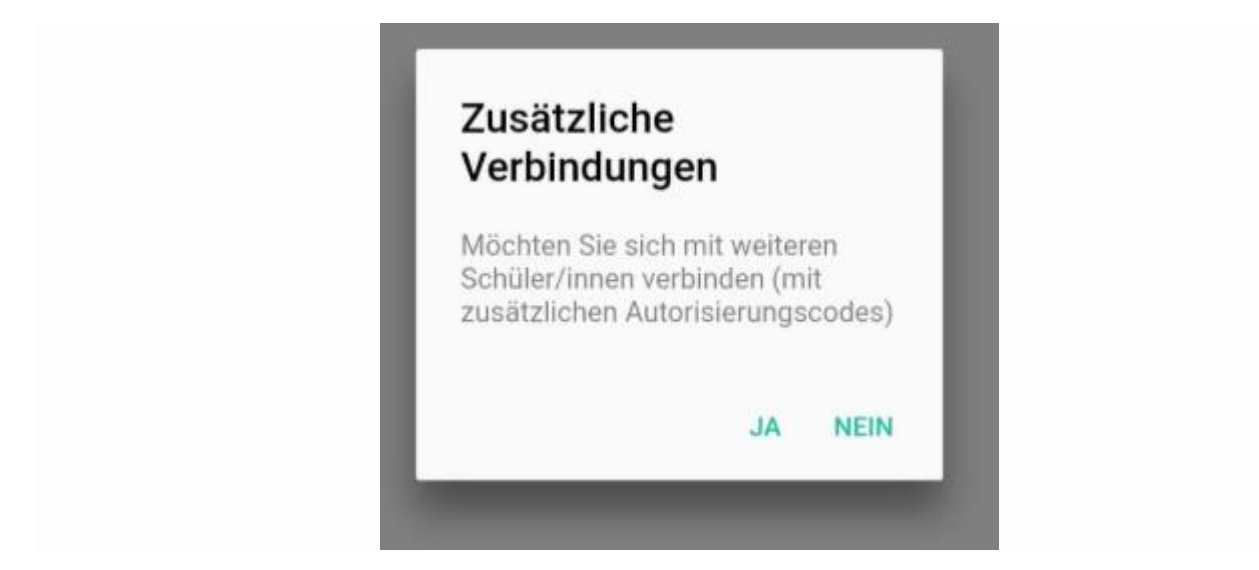

Falls es sich nicht um eine Erstregistrierung handelt, klicken Sie auf "Klassen". Nun können Sie rechts unten über das "Plus" die weiteren Code(s) eingeben.

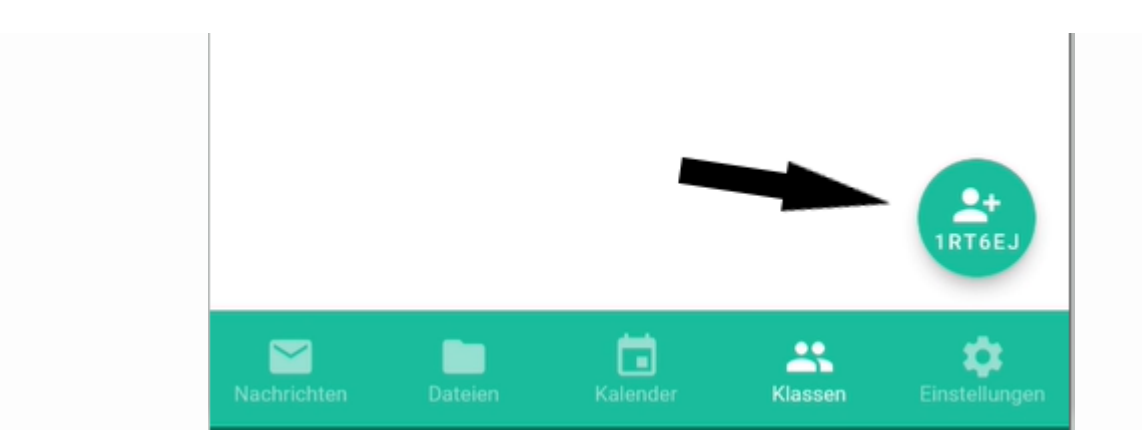